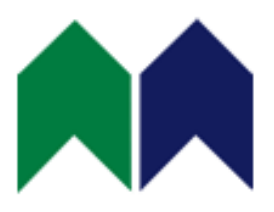

# Library Converter

某些情況下,我們可能會拿到 PADS 舊版的零件庫,而在不同 PADS 零件庫版本的狀況下, 我們該如何操作設定, 使 PADS 舊版本 的零件庫零件,可以轉換成新的 PADS 零件庫零件使用呢?以下就 為各位做示範。

## 1. 舊版本的 PADS 零件庫

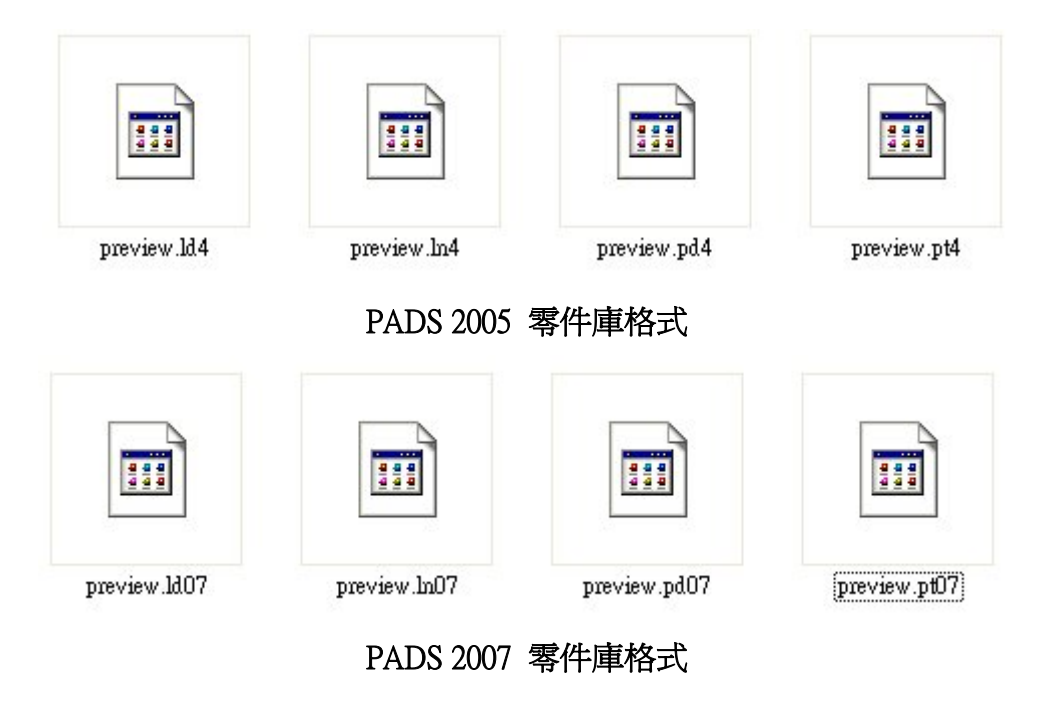

茂積-PCB 事業部 台北縣三重市成功路 42 號 4F-1 電話:02-29721030 傳真:02-29725080 茂積股份有限公司 台北市 104 松江路 32-1 號 6F-1 電話:02-25677643 傳真:02-25610756

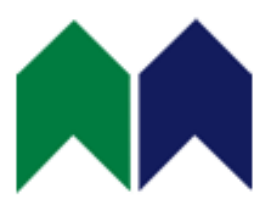

# 2. 利用 Library Converter 轉換為所需格式

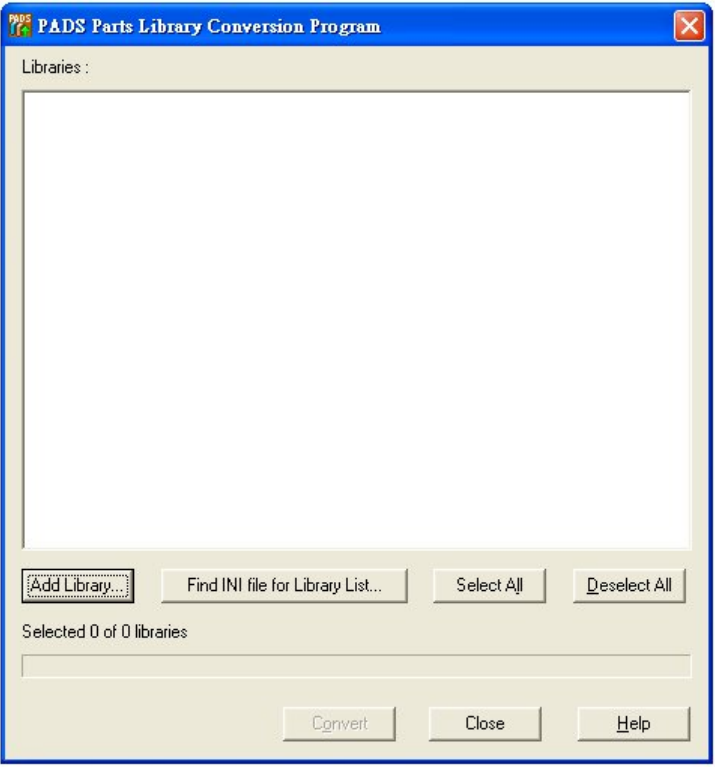

路徑:開始 > 所有程式 > Mentor Graphics SDD > PADS 版本 > Library Converter

茂積-PCB 事業部 台北縣三重市成功路 42 號 4F-1 電話:02-29721030 傳真:02-29725080 茂積股份有限公司 台北市 104 松江路 32-1 號 6F-1 電話:02-25677643 傳真:02-25610756

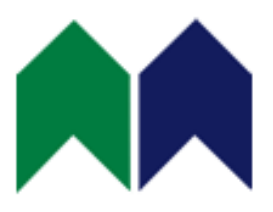

## 3. 操作步驟:

A. Add Library

Add Library...

B. 選取所需資料

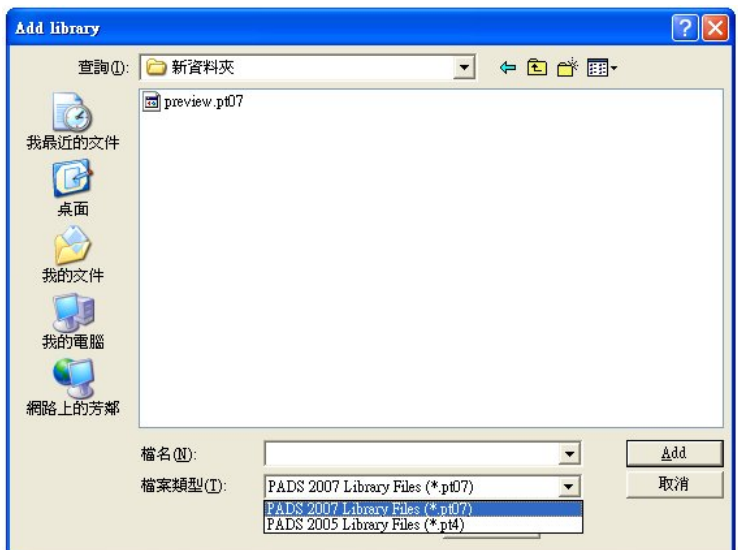

## C. 將欲轉換的零件庫勾選後執行 Convert

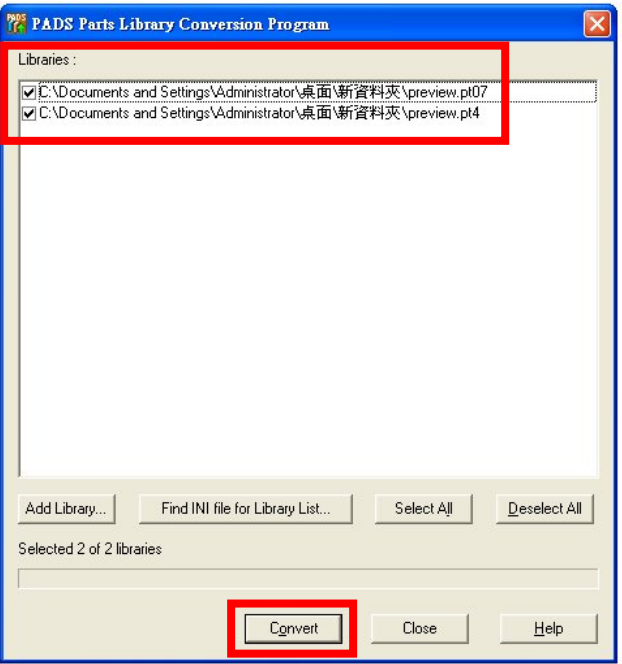

茂積-PCB 事業部 台北縣三重市成功路 42 號 4F-1 電話:02-29721030 傳真:02-29725080 茂積股份有限公司 台北市 104 松江路 32-1 號 6F-1 電話:02-25677643 傳真:02-25610756

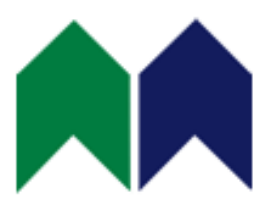

### D. 轉換完成的資料將會放置於相同路徑下

| $\overline{\cdots}$ | $\overline{\phantom{a}}$ | $\cdots$    | $\cdots$    |
|---------------------|--------------------------|-------------|-------------|
| preview.ld9         | preview.ln9              | preview.pd9 | preview.pt9 |

PADS 9 零件庫格式

#### E. 會自動產生 Libconv.log 與 Libconv.rep 的報告

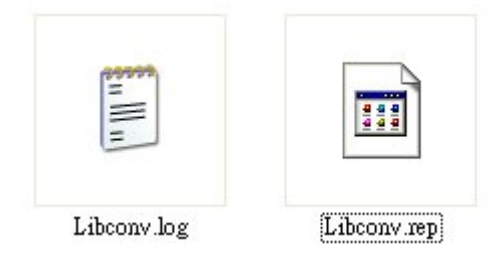

#### F. 重新載零件庫即可使用

茂積-PCB 事業部 台北縣三重市成功路 42 號 4F-1 電話:02-29721030 傳真:02-29725080 茂積股份有限公司 台北市 104 松江路 32-1 號 6F-1 電話:02-25677643 傳真:02-25610756